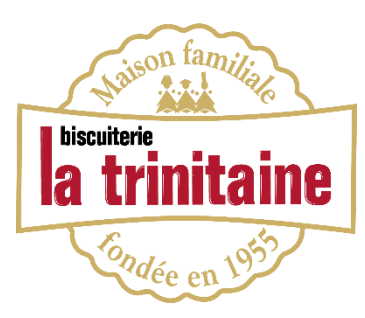

## **FORMULE 3 - COMMANDES INDIVIDUELLES** SITE INTERNET PROCÉDURE SALARIÉ

## Étape 1 : Créez votre compte client « commande salarié »

Allez sur notre site internet : [www.latrinitaine.com.](http://www.latrinitaine.com/) Créez votre compte « commande salarié ».

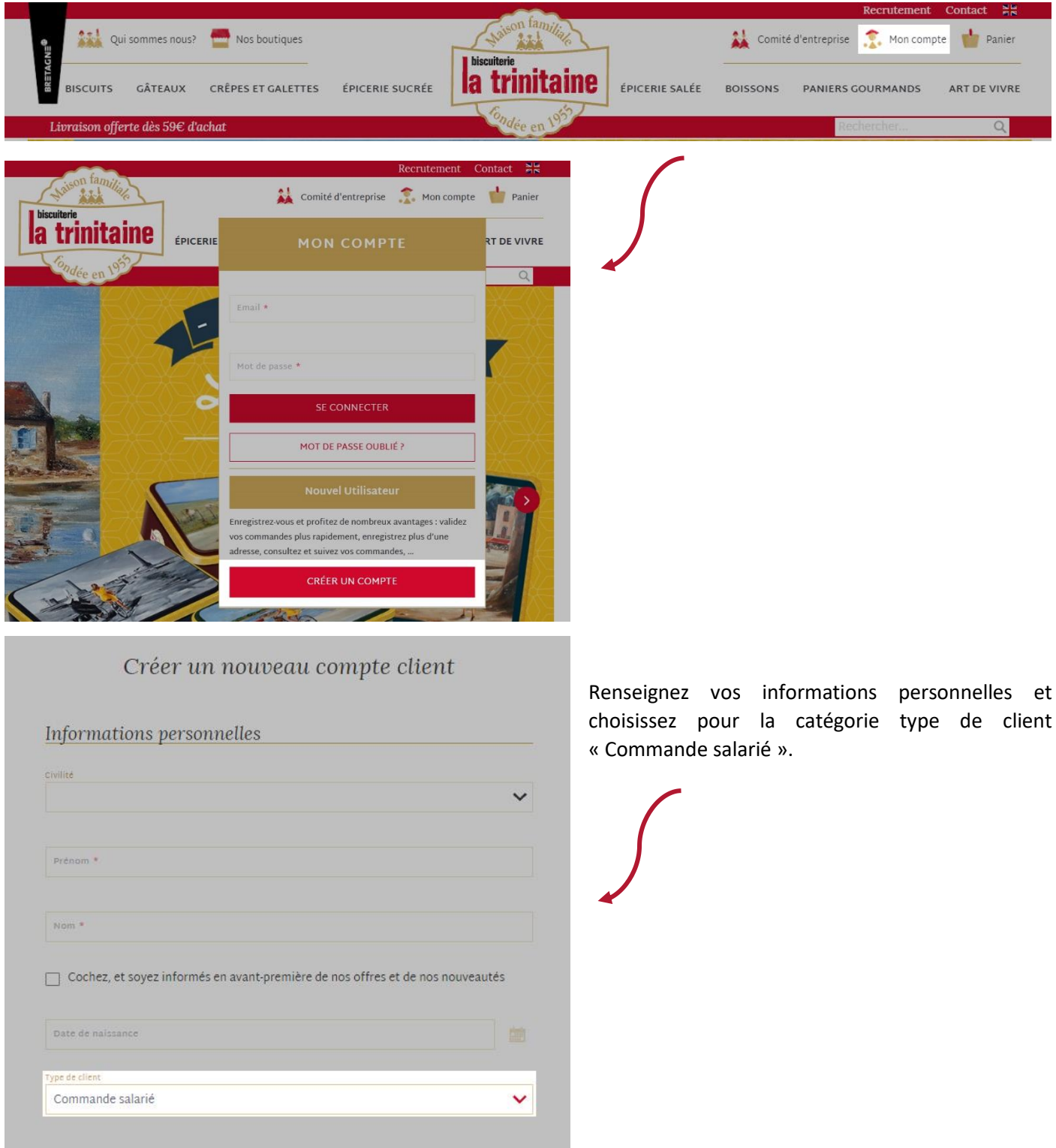

## Étape 2 : Passez votre commande

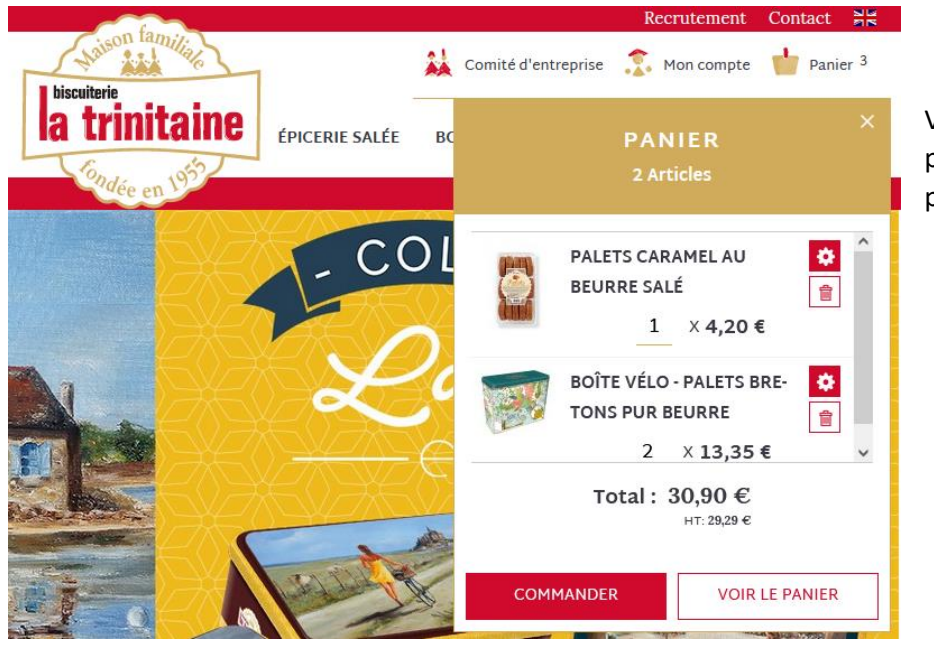

Vous pouvez à présent créer votre panier. Une fois votre panier réalisé, passez votre commande.

Si vous cliquez sur « **voir mon panier** » vous pourrez inscrir le code promo à cette étape.

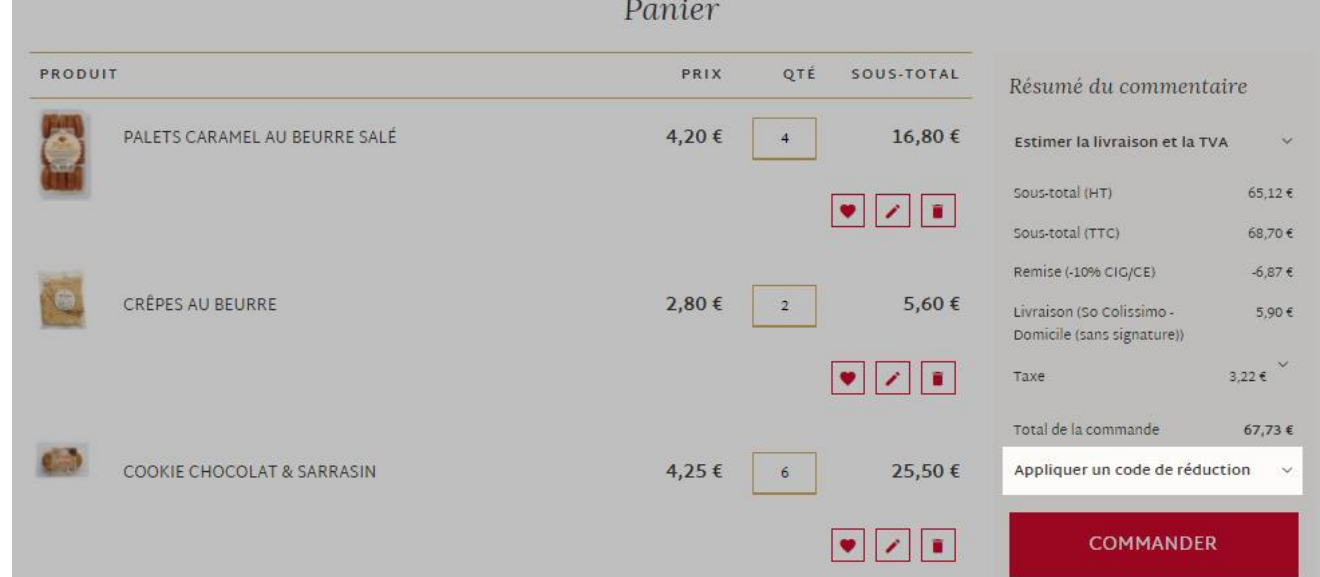

Si vous cliquez sur « **commander** », c'est au moment de renseigner votre mode de paiement (après le choix de la livraison) que vous indiquez le code promo.

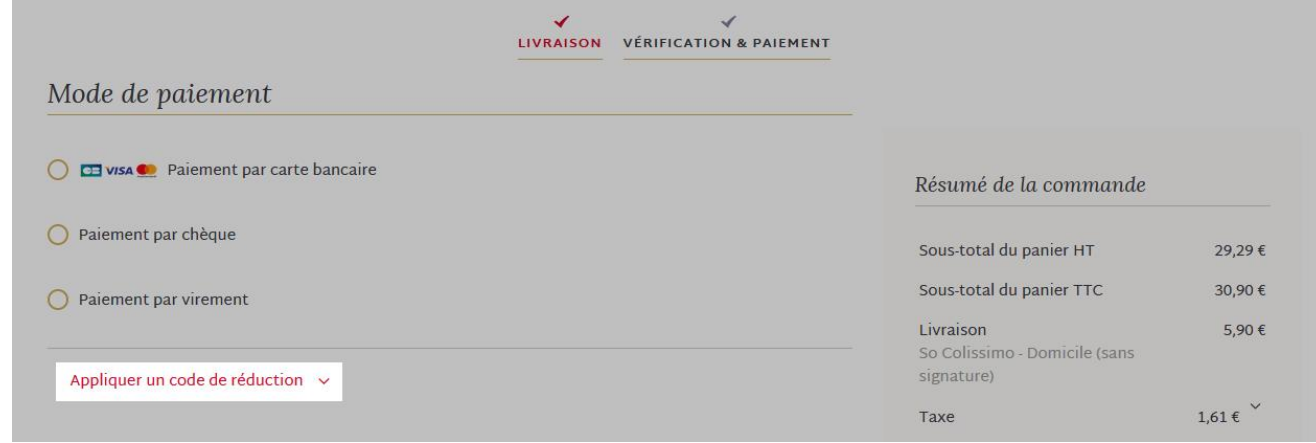

Vous pouvez finaliser votre commande.